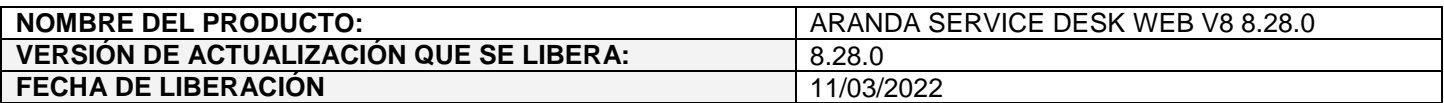

## **DESCRIPCION DE CADA ERROR CORREGIDO**

## **DESCRIPCIÓN DE CAMBIOS IMPLEMENTADOS**

## **CASO 300445:**

 Se realiza modificación en la consola web de configuración (BASDK) para permitir la configuración de calendarios por franjas de 30 minutos.

A partir de ahora al crear o editar calendarios en BASDK (Itil / Calendario), las **Horas laborales** se mostrarán así:

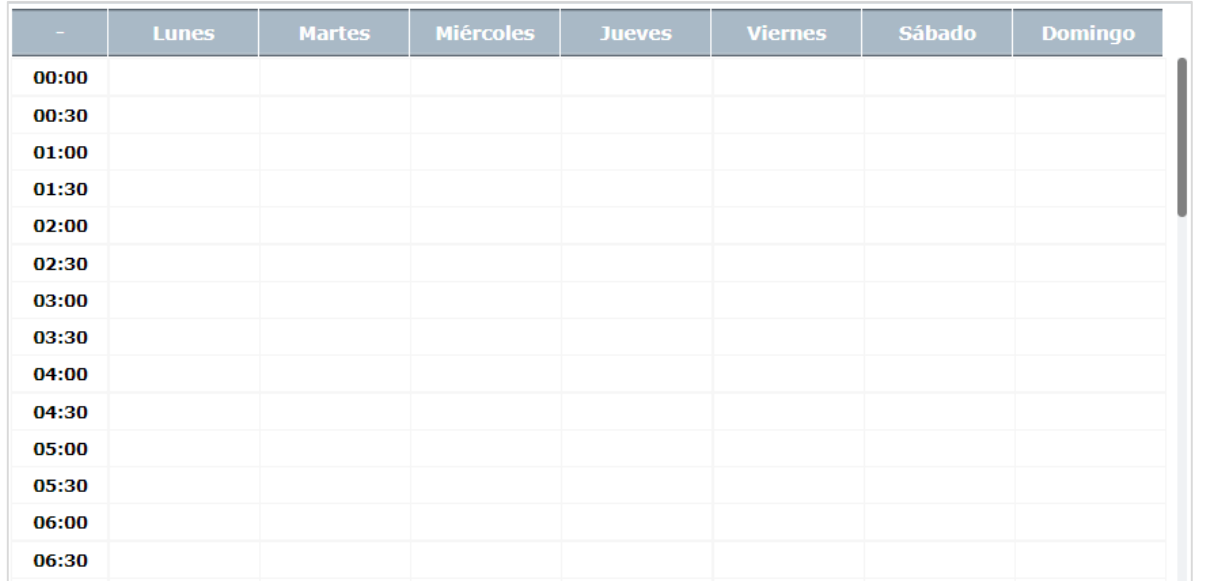

El horario es de 24 horas y para cada día de la semana se muestran franjas de 30 minutos. Es importante tener en cuenta que cada franja va desde la hora marcada hasta media hora más.

En la siguiente imagen se muestra el ejemplo de un horario de lunes a viernes de las 8:00 a las 12:30 y de las 14:00 a las 18:00.

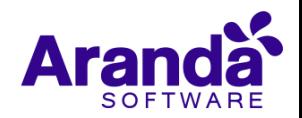

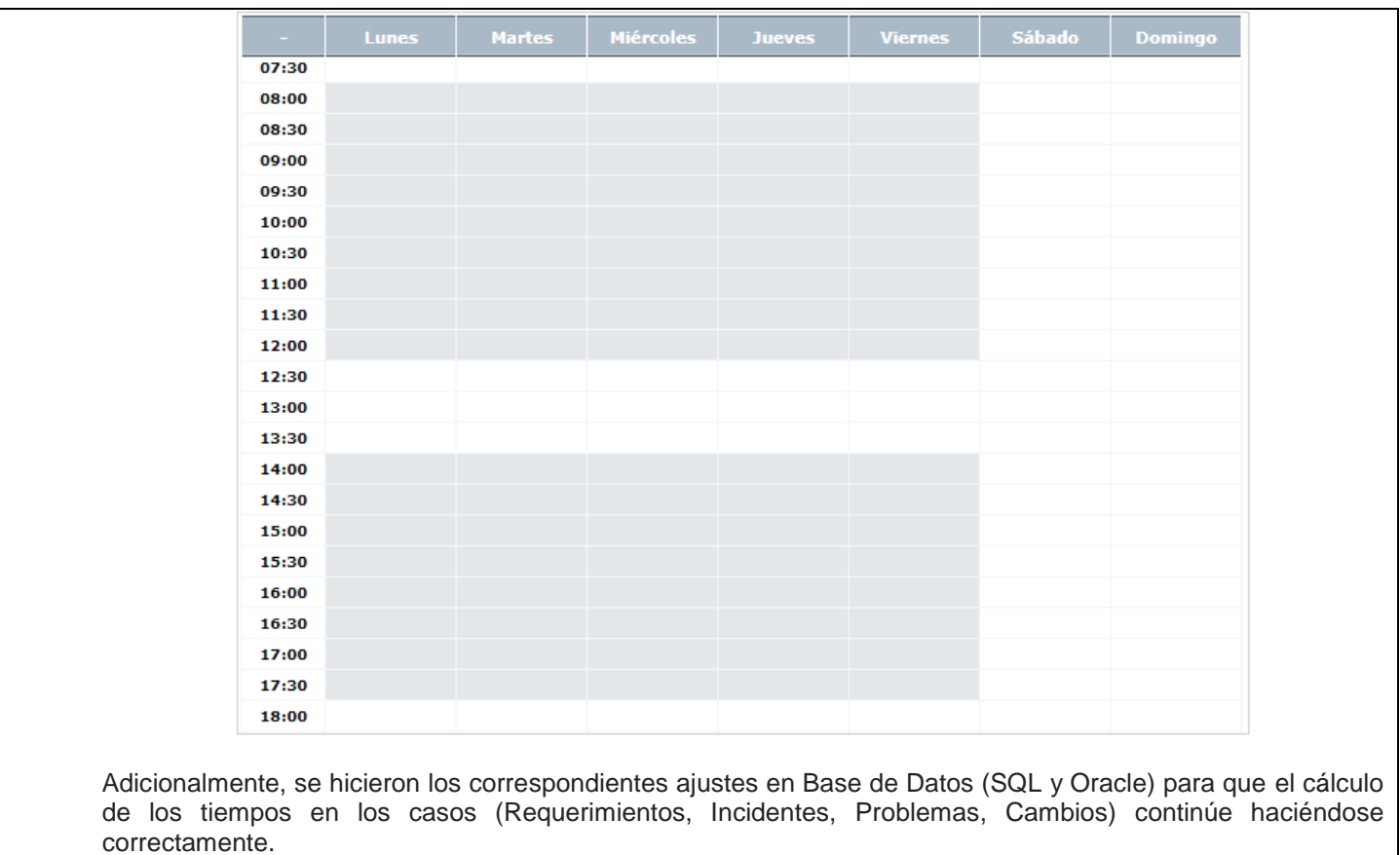

**Nota:** En el parche de Base de Datos entregado con esta versión se incluyeron los scripts de la migración de las horas laborales y el recalculo de las fechas de los calendarios existentes.

## **NOTAS O INSTRUCCIONES ADICIONALES**

- $\checkmark$  Ejecute el archivo "Aranda.ASDK.WebV8.Installer.exe" y siga las instrucciones del instalador.
- $\checkmark$  El archivo ejecutable funciona como instalador y como herramienta de actualización.
- $\checkmark$  Esta actualización aplica únicamente para bases de datos en versión 8.0.142.
- **CHAT:** A partir de la versión Chrome 62 se bloqueó el acceso a las notificaciones Web Push para conexiones no seguras HTTP. Solo serán soportadas estas notificaciones con el protocolo HTTPS.
- En el motor de DB Oracle el tamaño máximo del contenido de un artículo es de 32.000 caracteres, por tanto, si se requiere incluir imágenes se recomienda utilizar imágenes de URL pública o imágenes linkeadas a un repositorio remoto para que al almacenarse en DB sean referenciadas con la URL de la imagen y ocupen menos espacio. No se recomienda pegar imágenes locales ya que se referencian como imágenes completas en base64.
- Los tag´s correspondientes a campos que son HTML cómo (Descripción Solución y notas), no aplicarán cambios de estilo.

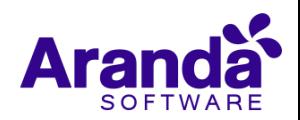